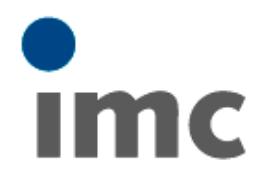

# **imc FAMOS Reader**

**Installation manual**

imc – productive testing

Thank you for your interest in imc FAMOS, the software for signal analysis and display, and presentation of measurement data.

### **Downloading the imc FAMOS Reader**

The free imc FAMOS Reader for the display of measured data is available to you as a download on the FAMOS webpage.

- 1. On the webpage, click on the corresponding heading: http://www.imc-berlin.com/downloadcenter/product-downloads/imcfamos/software/
- 2. Under imc FAMOS Software Download, click on the link "Download", which contains the imc FAMOS Reader.
- 3. After appearance of a confirmation prompt, you receive the link to your personal download.

#### **Installation of the imc FAMOS Reader**

- 1. Run the setup program "Setup\_imcFamos.exe", which is located in the root directory. If you obtained the software as a download, the setup program is located directly in the folder in which the downloaded \*.zip contents were unpacked.
- 2. Follow the setup steps presented in the dialog.
- 3. In the installation phase "imc FAMOS Edition", select "FAMOS Reader".
- 4. After successful installation, you have unrestricted access to imc FAMOS Reader.

#### **Data carriers and manuals**

We ask for your understanding that we do not send any hard copies of or manuals for free software. In the download area mentioned above, the complete content of the CD is available as a ZIP archive, including extensive documentation in PDF format (in print resolution) in both German and English as well as additional information in the form of HTML help files. Following installation, the documentation is additionally available as online help.

- Manuals included (CD folder  $\rightarrow$ Documentation  $\rightarrow$  Language):
	- Info "What's New"
	- Getting Started (incl. License Agreement)
	- User's Manual
	- imc FAMOS Function Reference
	- imc Shared Components (incl. imcLanguageSelector)
- Description of the License Manager  $(CD$  folder  $\rightarrow$  LicenseManager)

We hope you enjoy working with our software.

We will be happy to offer you a quote for a imc FAMOS Full Version, or to offer help with issues regarding operation, functionality and know-how.

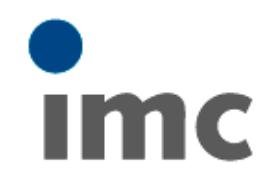

## **imc Test & Measurement GmbH**

Voltastraße 5 D-13355 Berlin

Tel.: +49 (0)30 – 46 70 90 26 Fax.:  $+49(0)30 - 4631576$ hotline@imc-tm.de www.imc-tm.com